# 重建

单台虚拟机重建

进入业务列表,选择需要重建的业务,点击管理进入业务详情页

点击右上角,更多操作,选择重建

重建操作页面,会有相关数据展示,请仔细查看

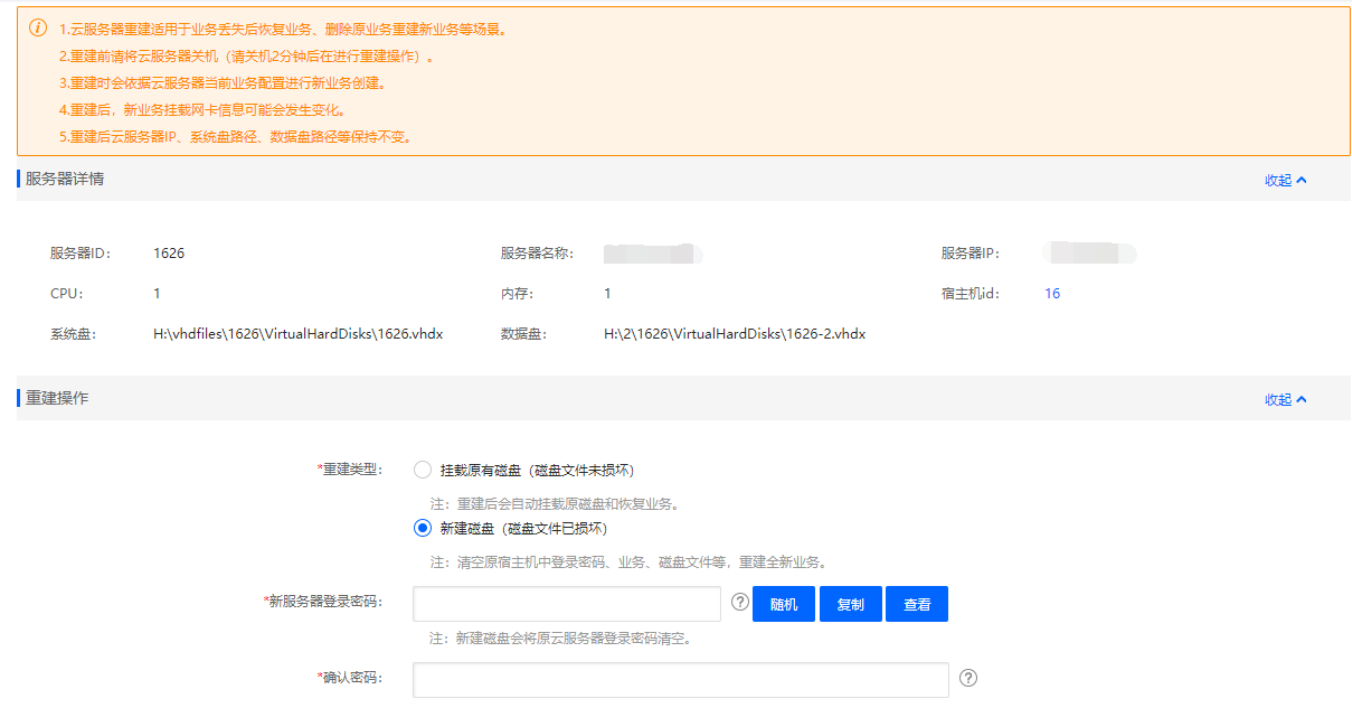

## 挂载原磁盘类型:

原来的磁盘文件未被删除,直接挂载原磁盘,需确认原文件真实存在,否则选择该类型会创建失败

### 新建磁盘类型:

原磁盘文件已损坏或者不存在了,可以使用此类型,会重新创建一台配置相同的机器 新建磁盘类型,需要重新设置机器密码

宿主机重建

进入后台-生产-云服务器-宿主机管理

选择对应的宿主机,点击更多,选择重建

重建操作页面,会有相关数据展示,请仔细查看

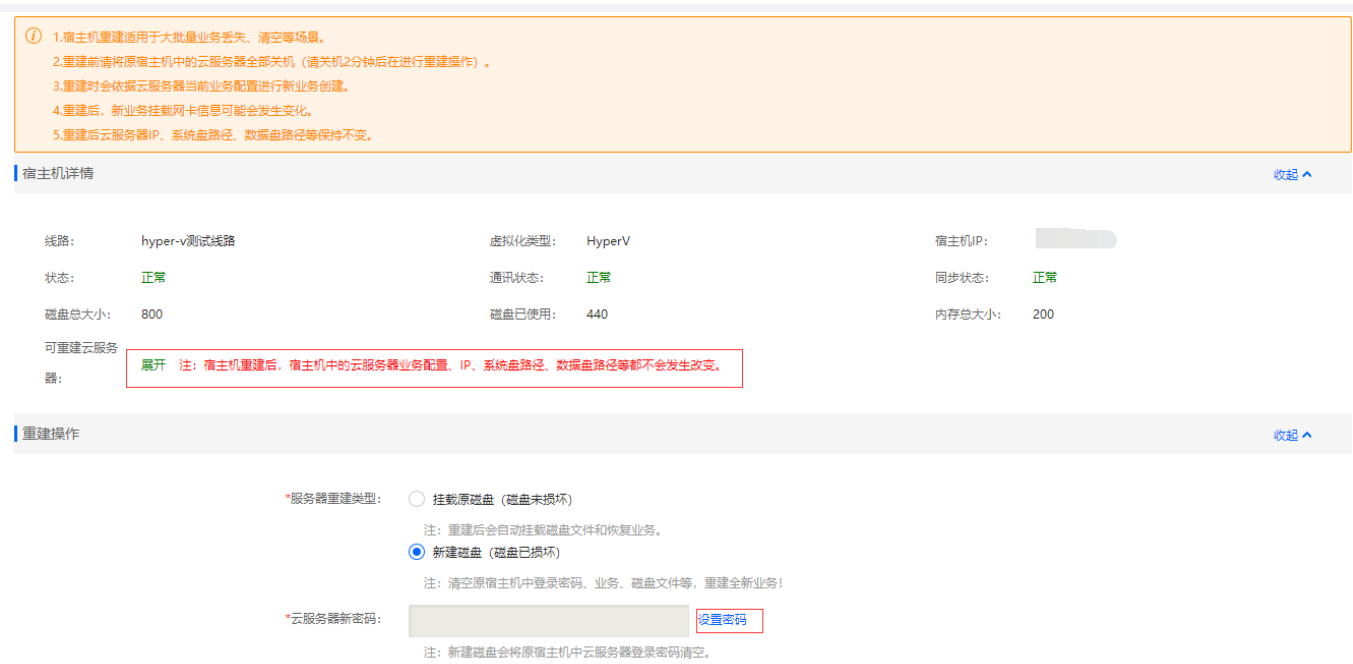

点击展开,可看到该宿主机下满足重建的虚拟机及相关信息

### 挂载原磁盘类型:

原来的磁盘文件未被删除,直接挂载原磁盘,需确认原文件真实存在,否则选择该类型会创建失败

### 新建磁盘类型:

原磁盘文件已损坏或者不存在了,可以使用此类型,会重新创建一台配置相同的机器

新建磁盘类型,需要重新设置机器密码,点击设置密码,可选择随机生成密码以及自定义密码

设置密码

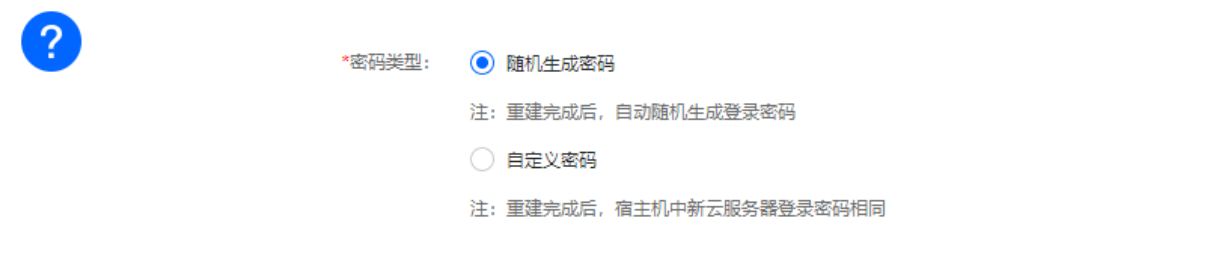

 $\times$ 

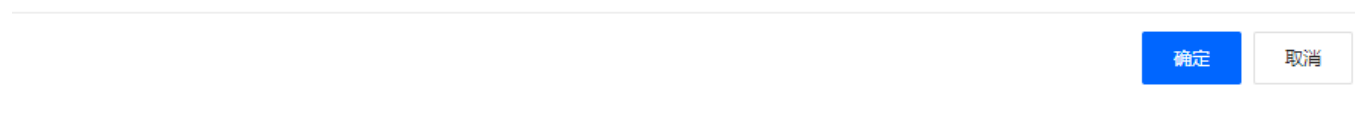

迁移

迁移需要提前将虚拟机的硬盘文件,拷贝到新宿主机的设置的系统盘及数据盘目录下

单台迁移

进入业务列表,选择需要迁移的业务,点击管理进入业务详情页

迁移操作页面,会有相关数据展示,请仔细查看

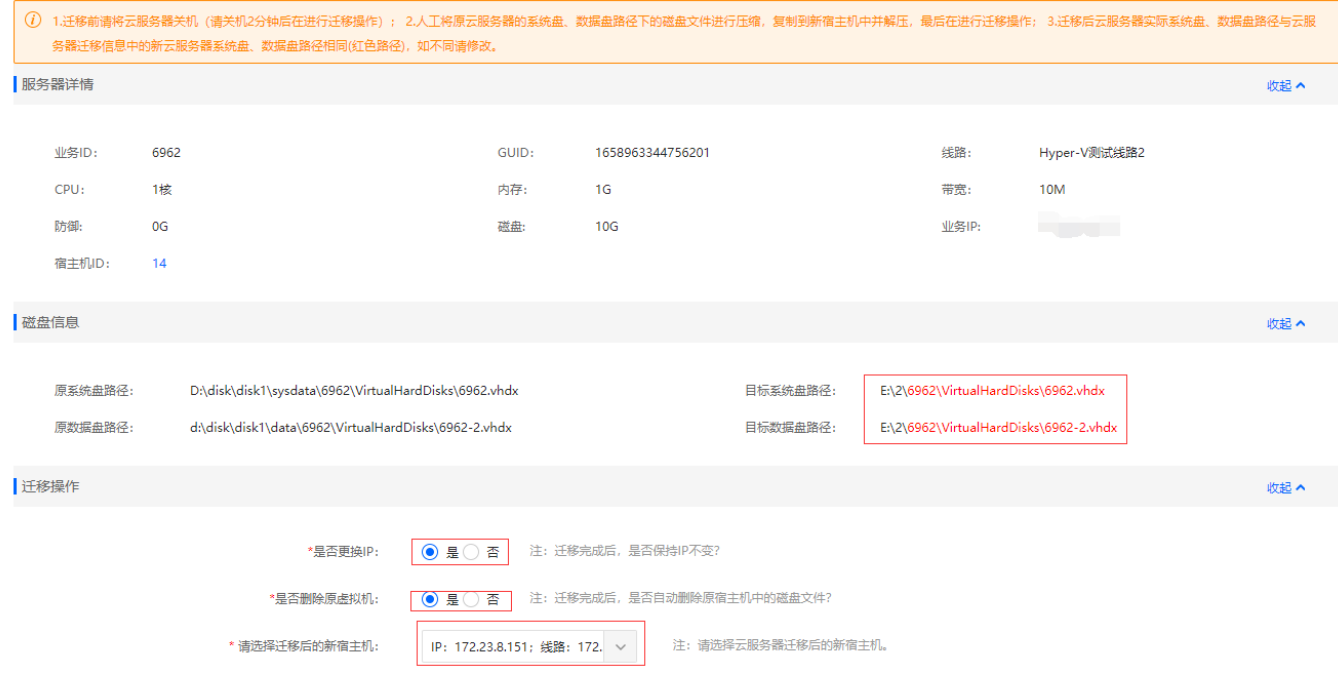

选择是否更换ip及是否删除原宿主机上的虚拟机

如更换ip[则会在新宿主机上选择新的ip[]确保ip足够分配

确认并选择要迁移到的新宿主机

■ 宿主机迁移

进入后台-生产-云服务器-宿主机管理

选择对应的宿主机,点击更多,选择迁移

迁移操作页面,会有相关数据展示,请仔细查看

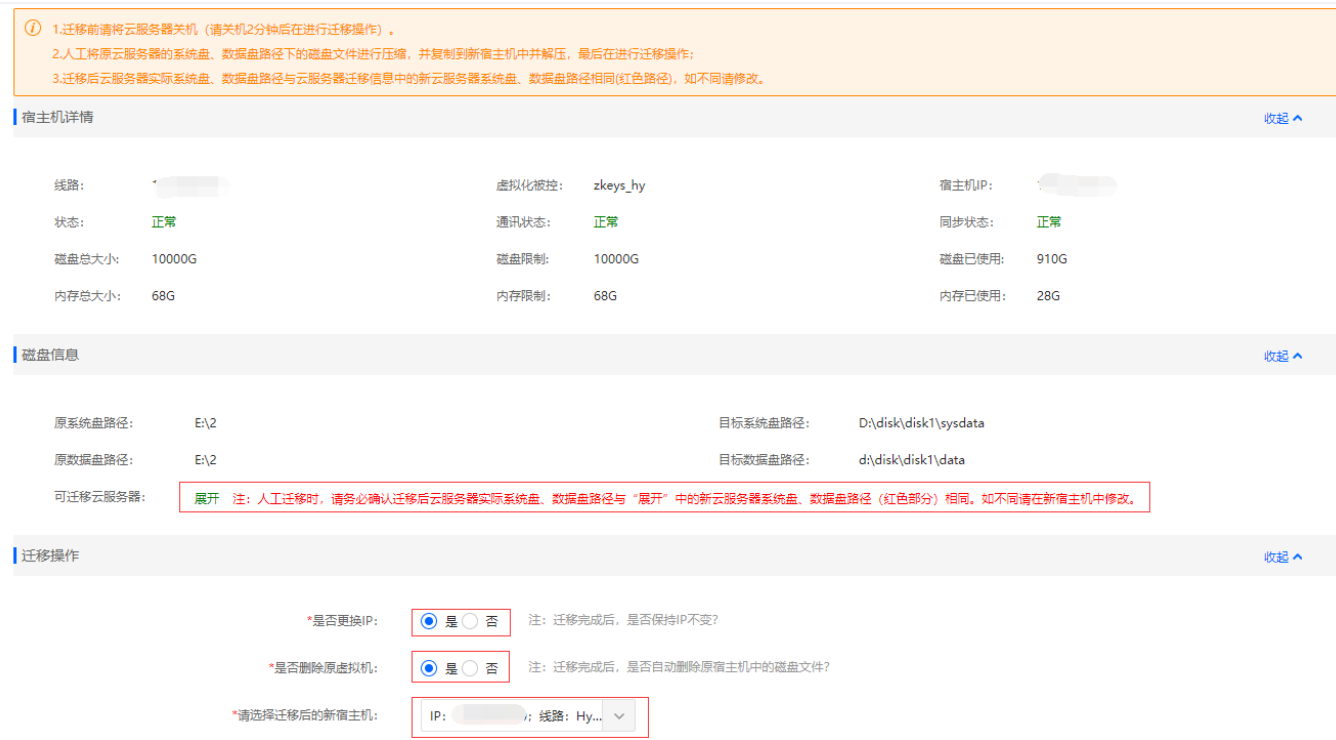

点击展开,可看到该宿主机下满足迁移的虚拟机及相关信息

提前将虚拟机磁盘文件放置到对应的目录下

选择是否更换ip及是否删除原宿主机上的虚拟机

如更换ip[则会在新宿主机上选择新的ip[]确保ip足够分配

确认并选择要迁移到的新宿主机

## 自动化配置

在宿主机重建和迁移的时候,需要进行自动化命令的发送

平台需根据宿主机的性能,进行执行间隔,批量命令条数,已经最大执行数的设置

根据性能情况进行调整,如果超负荷,可能会导致自动化执行失败

## 自动化

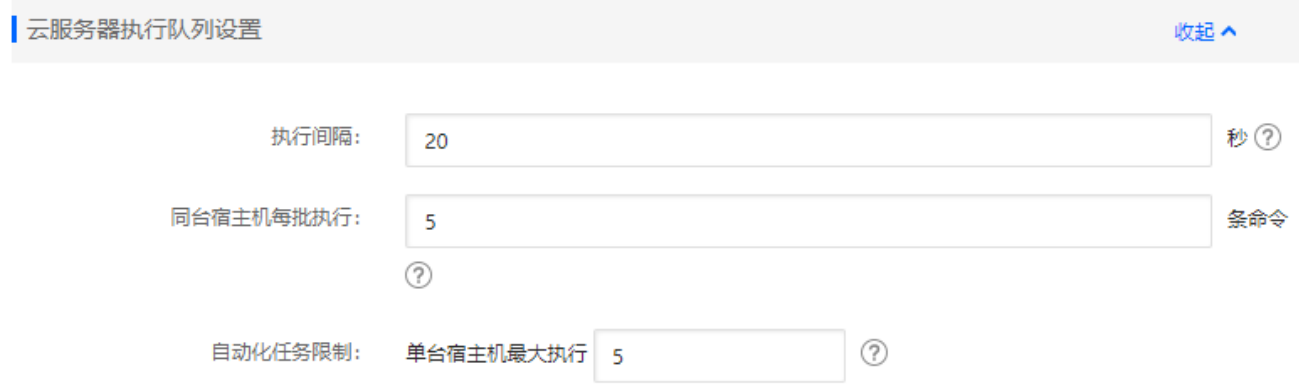